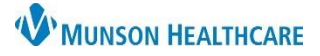

 $f+1h$ 

 $\overline{2}$ 

 $+$   $\vee$ 

# **Health Concerns Component** for Providers and Clinical Staff

## Cerner PowerChart Ambulatory **EDUCATION**

#### **Overview**

A health concern is a health-related matter that is of interest, importance, or worry to the patient, patient's family, or patient's health care provider. The health-related concern is sufficiently important that someone in the health care environment has identified it as requiring attention and tracking.

#### **Health Concerns Component**

#### **To add a Health Concern:**

1. Navigate to the T Provider View 50 Full screen  $P$ rint  $AA \equiv |A| \equiv |A| \ll 1$ 100% Health Concerns  $-1$   $-$ AMB Primary Care Workflow X AMB QOC - Primary Care X Code Status - Advance Car... X + Component within the  $\overline{\mathbf{r}}$ Health Concerns (1) Outstanding Orders ... Workflow. Behavioral Reminders ...  $\text{Category}$   $\triangle$ Description Onset Date  $\triangle$  Active  $(1)$ Community 2. Click + to add. Goals and Inte -1 Component Transportation  $02/14/22$ Needs rides for appointments that will accommodate a wheelch. Family 3. Select a Health **Health Concerns**  $\triangleright$  Resolved (0) Financial **C** Clinical Media Concern from Othe Warfarin Management the list. Physiologic Save 5 ancel Safety Transportation **Category** a Other 4. Enter data elements: \*Onset Date a. Category. 4. 03/24/2021 b b. Onset Date. \*Description Description Here  $\mathbf{c}$ c. Description. d. Comments (if applicable). Comments d Comments Here e. Source. Source  $\mathbf{a}$ 

Patient

5. Click Save.

## **To Resolve, Modify, or Remove a Health Concern:**

- 1. Click on the item**.**
- 2. Click the appropriate action.

If Remove is selected, click OK on the pop-up window.

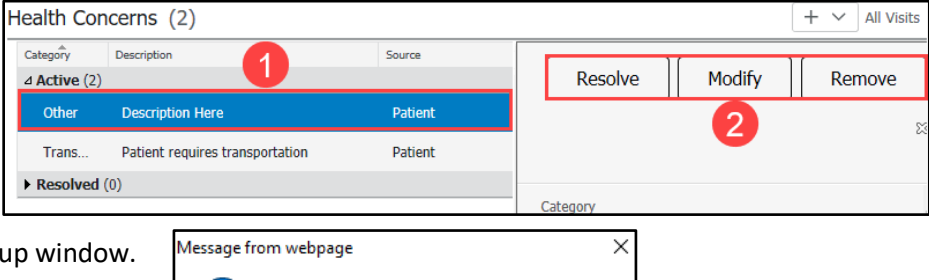

Are you sure you want to remove this record?

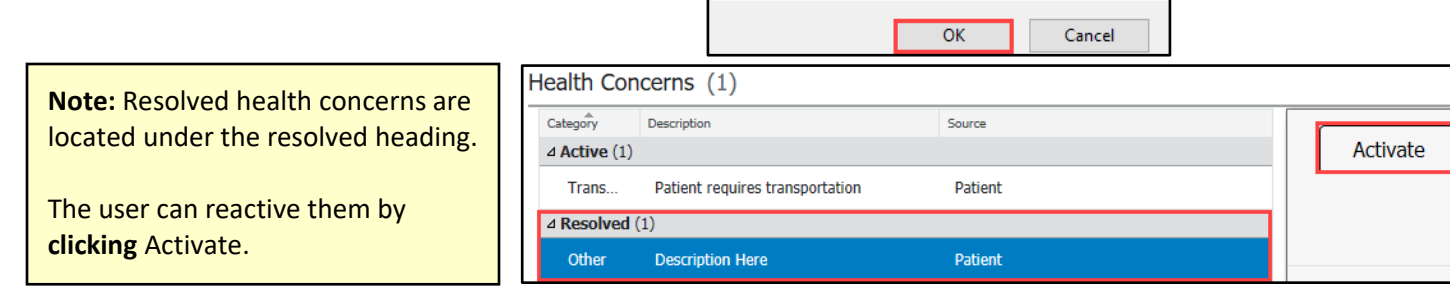

# **W** MUNSON HEALTHCARE

**Rehavioral** 

 $\ddot{}$ 

# **Health Concerns Component** for Providers and Clinical Staff

Cerner PowerChart Ambulatory **EDUCATION**

### **Workflow for Health Maintenance Recommendation Comments via Health Concerns Component**

Using the Health Concerns Component for Health Maintenance recommendation comments would allow providers and staff to see if Health Maintenance recommendations were addressed at that office visit, but unable to be satisfied. The date can be modified at future office visit if the comment is still valid (the date should reflect the appropriate office visit for the comment).

To add a Health Maintenance comment:

- 1. Click the + button in the Health Concerns Component and select Other.
- 2. Verify Other is selected in the Category dro
- 3. Enter an Onset Date as the date of office vist
- 4. Type Health Maintenance (HM) Recommendation Comment in the Description text box.
- 5. Enter a recommendation comment, if appropriate.
- 6. Select Patient as the source.
- 7. Click Save.

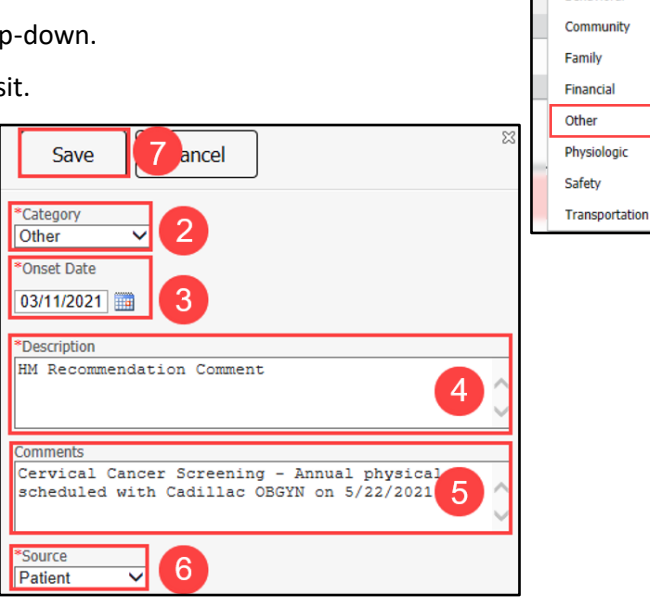

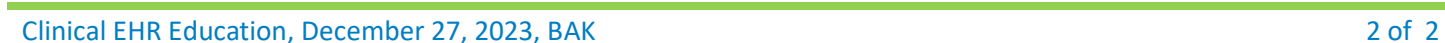